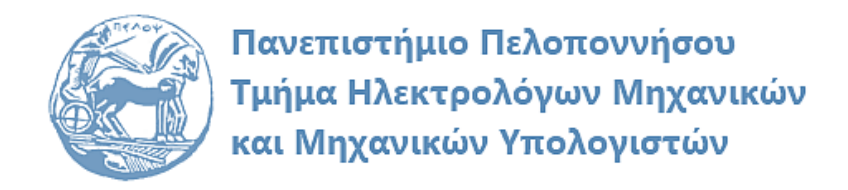

# **ΨΗΦΙΑΚΗ ΕΠΕΞΕΡΓΑΣΙΑ ΣΗΜΑΤΩΝ ΕΡΓΑΣΤΗΡΙΑΚΟΣ ΟΔΗΓΟΣ**

## **Εργαστηριακή Άσκηση 2 «Σήματα Διακριτού Χρόνου»**

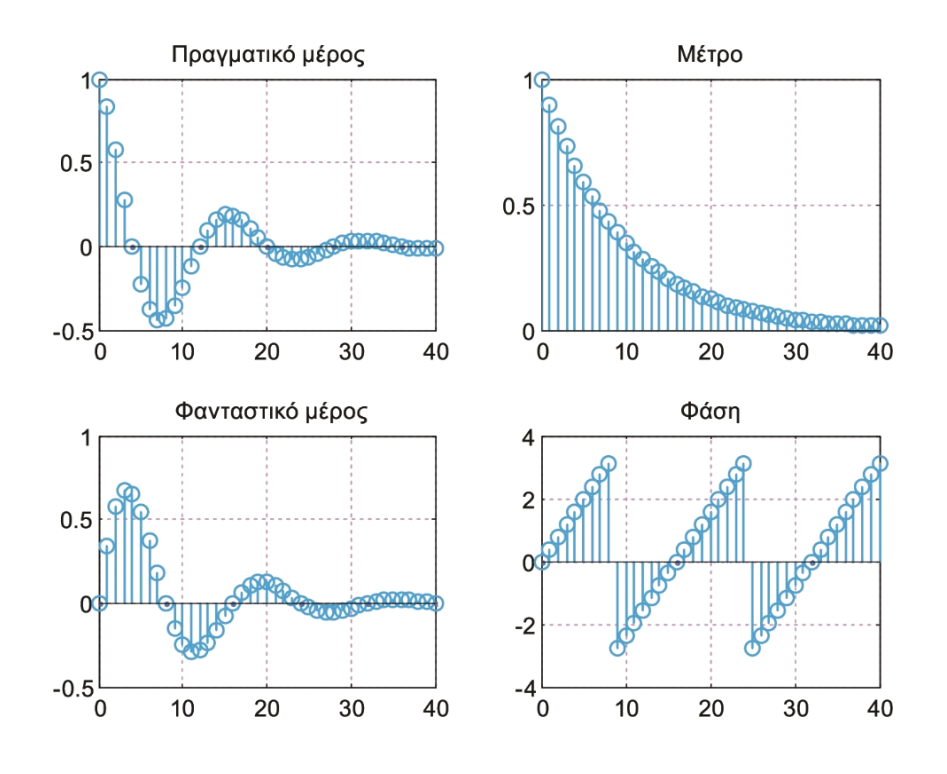

Παρασκευάς Μιχάλης Καθηγητής

Φεβρουάριος 2024

Έκδοση: 5.0

## Πίνακας περιεχομένων

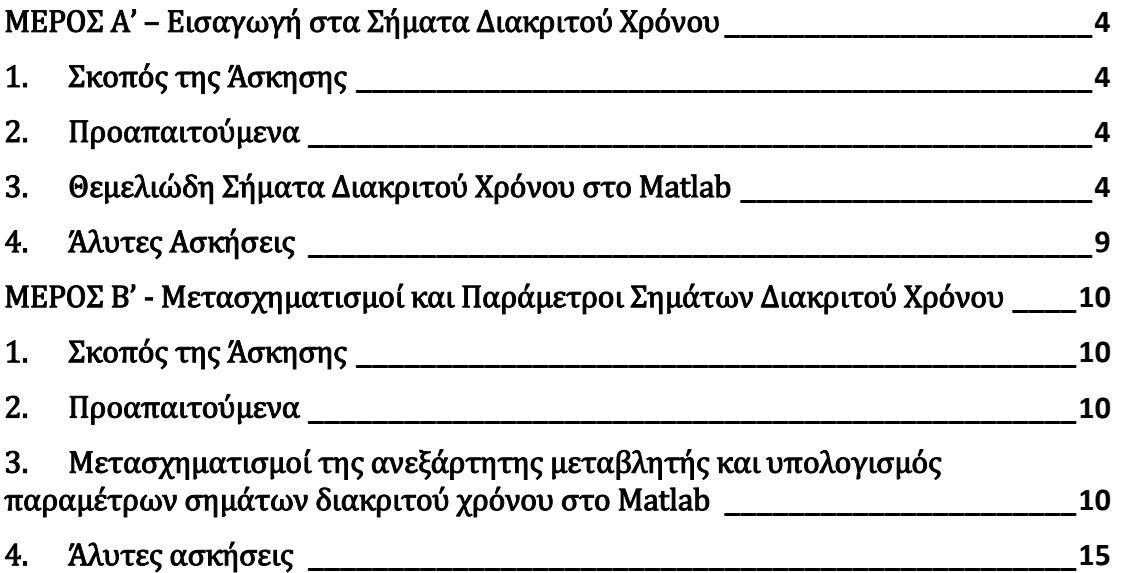

## ΜΕΡΟΣ Α' – Εισαγωγή στα Σήματα Διακριτού Χρόνου

## 1. Σκοπός της Άσκησης

Σκοπός αυτής της εργαστηριακής άσκησης είναι η εξοικείωση των φοιτητών με το σχεδιασμό βασικών σημάτων διακριτού χρόνου στο MATLAB.

## 2. Προαπαιτούμενα

Για την επιτυχή υλοποίηση της άσκησης είναι απαραίτητη η μελέτη της ενότητας 2 της θεωρίας.

## 3. Θεμελιώδη Σήματα Διακριτού Χρόνου στο Matlab

#### *Παράδειγμα 1 – Δημιουργία ακολουθιών δ[n], u[n], r[n]*

Να δημιουργήσετε στο Matlab και να σχεδιάσετε τις ακολουθίες  $\delta[n]$ ,  $u[n]$  και  $r[n]$  στο χρονικό διάστημα  $-10 < n < 10$ .

Απάντηση: Ακολουθεί η επίλυση σε Matlab:

```
n = -10:10; % Ορισμός κλίμακας χρόνου
d = zeros(size(n)); d(n == 0) = 1; % Δημιουργία δ[n]
u = zeros(size(n)); u(n)=0 = 1; % Δημιουργία u[n]
r = zeros(size(n)); r = n.*(n)=0); % Δημιουργία r[n]
subplot(311); stem(n, d); % Σχεδίαση δ[n]
axis([-10 10 -0.5 1.5]); title('Μοναδιαίο δείγμα δ[n]')
subplot(312); stem(n, u); % Σχεδίαση u[n]
axis([-10 10 -0.5 1.5]); title('Μοναδιαίο βήμα u[n]')
subplot(313); stem(n, r); % \Sigma x \in \deltaίαση r[n]
axis([-10 10 -0.5 10]); title('Μοναδιαία κλίση r[n]')
```
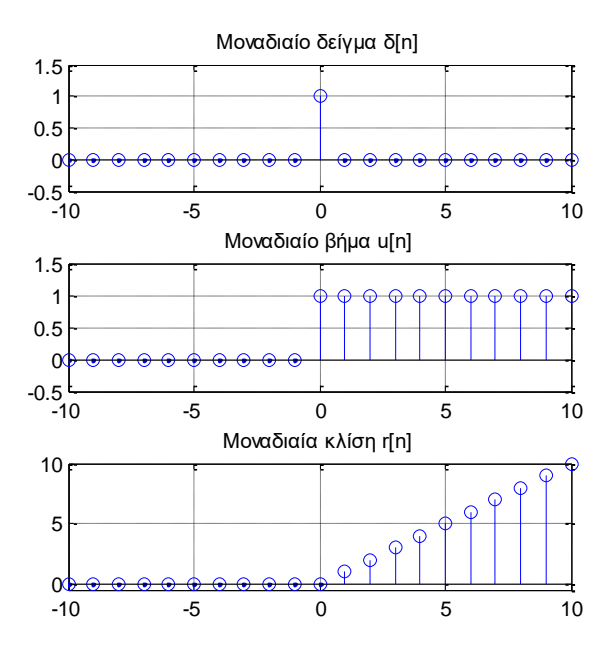

Εναλλακτικά, για τη δημιουργία των ακολουθιών  $\delta[n]$  και  $u[n]$  μπορούμε να ορίσουμε κατάλληλες συναρτήσεις Matlab1. Συγκεκριμένα:

```
% Δημιουργία x[n] = δ[n-n0]; n1<=n<n2
function [x,n] = \text{impseq}(n\theta, n1, n2)n = [n1:n2]; x = [(n-n0) == 0];% Δημιουργία x[n] = u[n-n0]; n1<=n<n2
function [x,n] = stepseq(n0, n1, n2)n = [n1:n2]; X = [(n-n0) > 0];
```
*Παράδειγμα 2 – Δημιουργία πραγματικής εκθετικής ακολουθίας διακριτού χρόνου*

Να υπολογιστεί και να σχεδιαστεί το πραγματικό σήμα  $x[n] = Aa^n$  στο χρονικό διάστημα  $0 \le n \le 40$  για τιμές του  $\alpha = 0.8, -0.8, 1.2, -1.2$ .

```
n = 0:40; % Ορισμός διαστήματος χρόνου
A = 10; % Ορισμός παραμέτρου A
% Δημιουργία πραγματικού εκθετικού 
% σήματος για διάφορες τιμές του α
a1 = 0.8; x1 = A * a1.^n;
a2 = 1.2; x2 = A * a2.^n;
a3 = -0.8; x3 = A * a3.^n;
a4 = -1.2; x4 = A * a4.^{n};
```
#### % Σχεδίαση πραγματικού εκθετικού σήματος

```
subplot(221); stem(n,x1); grid on; title('0<a&lt;1');subplot(223); stem(n,x2); grid on; title('\alpha)<sup>1</sup>);
subplot(222); stem(n,x3); grid on; title('-1<\alpha<0');
subplot(224); stem(n,x4); grid on; title('(\alpha < -1');
```
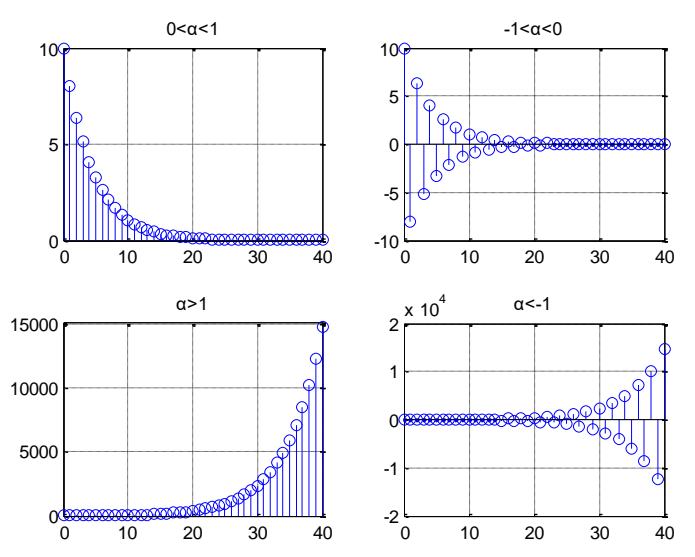

Πραγματική εκθετική ακολουθία για διαφορετικές τιμές της παραμέτρου (α)

<sup>&</sup>lt;u>.</u> <sup>1</sup> Ingle V.K, Proakis J.G., «Digital Signal Processing using MATLAB», Brooks Cole, 2000.

#### *Παράδειγμα 3 – Δημιουργία μιγαδικής εκθετικής ακολουθίας διακριτού χρόνου*

Να υπολογιστεί το μιγαδικό σήμα  $x[n] = a^n e^{j\omega_0 n}$ , με  $\omega_0 = \pi/8$  στο χρονικό διάστημα  $0 \le n \le 40$  και να σχεδιαστούν τα διαγράμματα πραγματικού – φανταστικού μέρους και μέτρου - φάσης για τιμές του  $\alpha = 0.9, -0.9, 1.2, -1.2$ .

<u>Απάντηση:</u> Για  $\alpha = 0.9$  το δοθέν σήμα γράφεται:  $x[n] = a^n e^{j\omega_0 n} = 0.9^n e^{j\pi n/8} = 0.0$ 0.9<sup>n</sup>[cos(πn/8) + j sin(πn/8)]. Επομένως το μέτρο είναι  $r^n = (0.9)^n$  και η φάση είναι  $\varphi(n) = \pi n/8$ . Ακολουθεί υλοποίηση της επίλυσης στο Matlab για όλες τις τιμές του  $\alpha$ .

```
n = 0:40; % Ορισμός διαστήματος χρόνου
a = 0.9; w0 = pi/8 % Ορισμός παραμέτρων α και ω0
x = a.^n .* exp(j*n*w0) % Δημιουργία εκθετικού σήματος
% Σχεδίαση μιγαδικού σήματος σε καρτεσιανή μορφή και πολική μορφή
subplot(221); stem(n, real(x)); title('Πραγματικό μέρος'); 
subplot(223); stem(n, imag(x)); title('Φανταστικό μέρος');
subplot(222); stem(n, abs(x)); title('Μέτρο'); 
subplot(224); stem(n, angle(x)); title('Φάση');
```
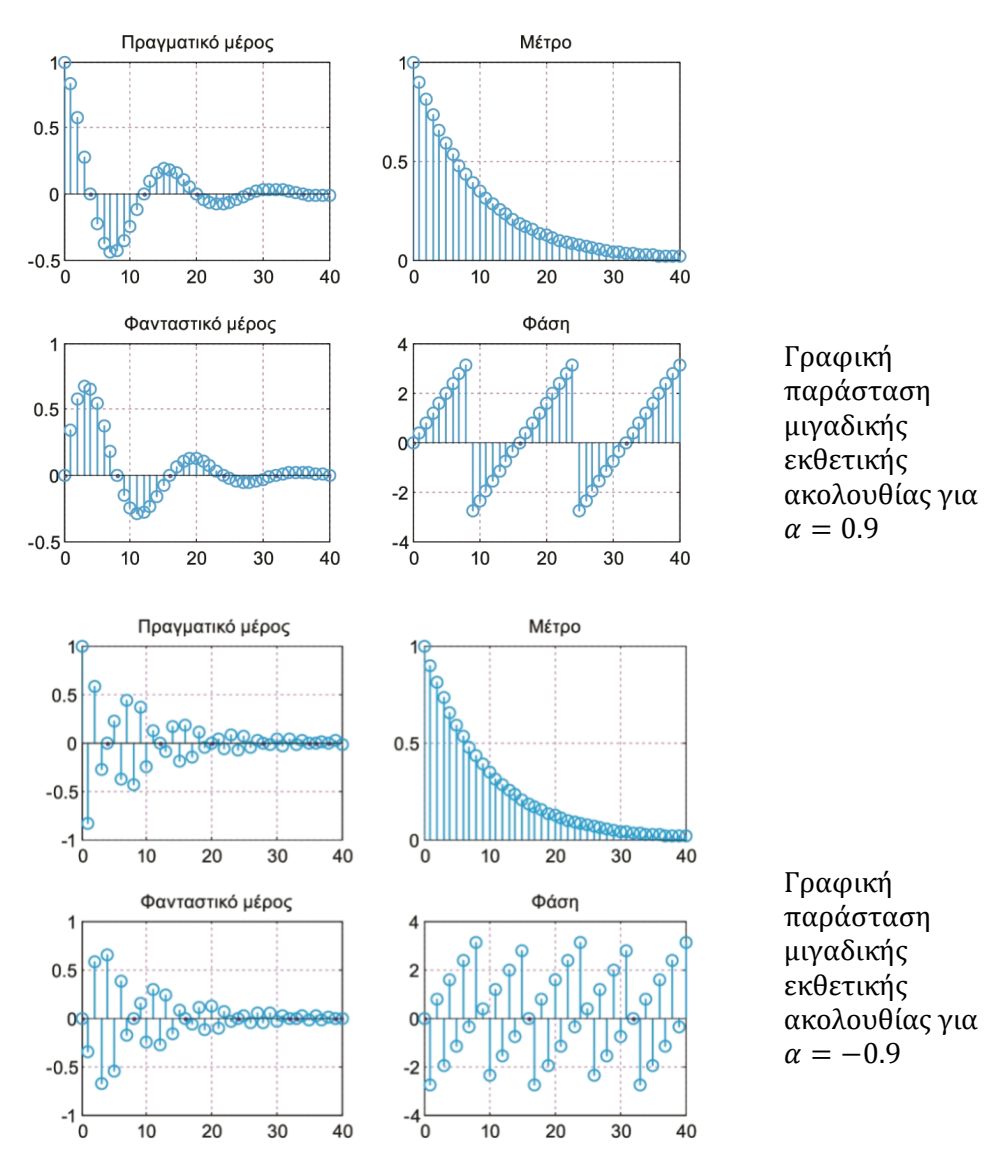

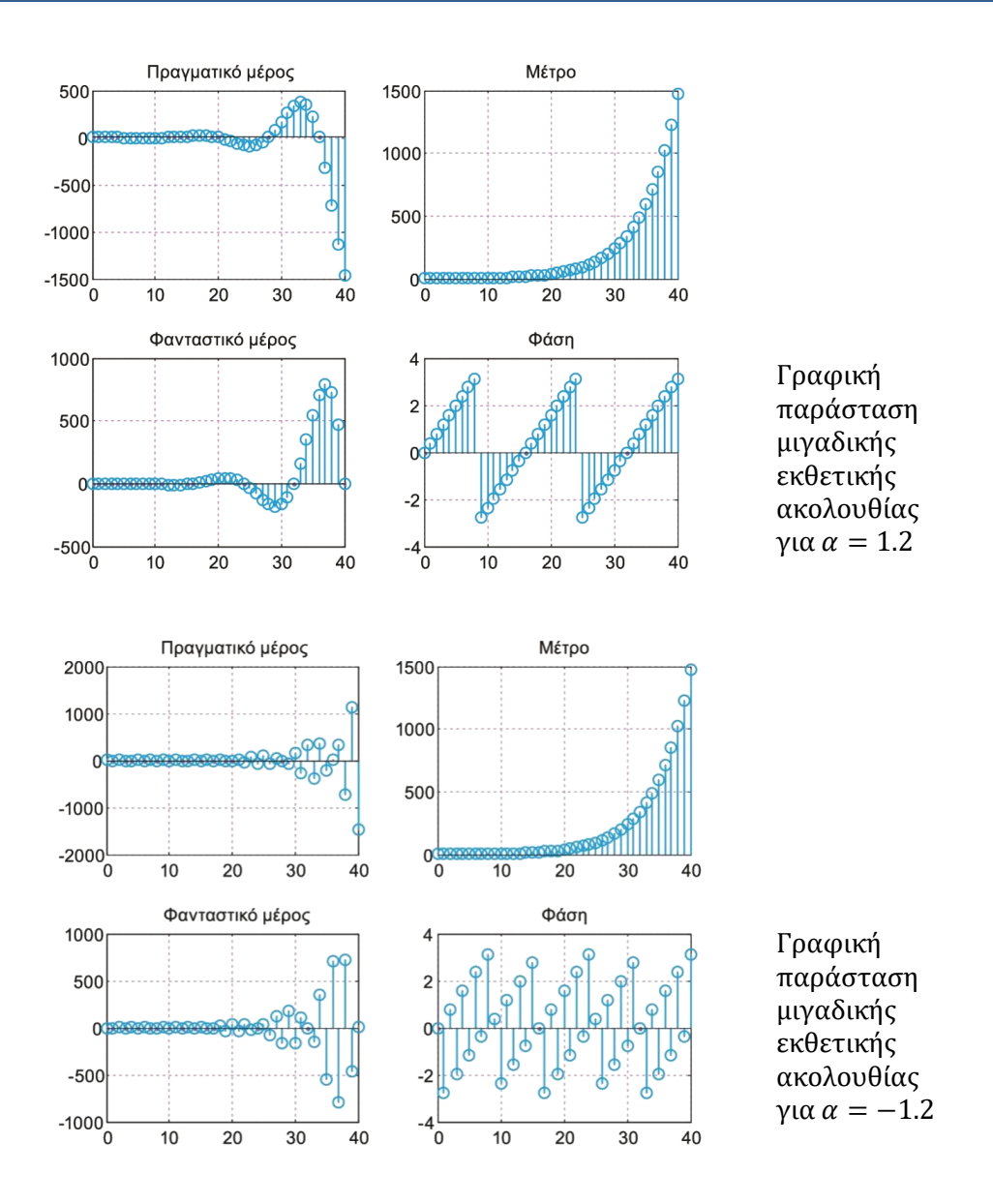

*Παράδειγμα 4 – Δημιουργία ημιτονοειδούς ακολουθίας διακριτού χρόνου*

Θεωρήστε τις ημιτονοειδείς ακολουθίες:  $x_1[n] = sin(0.1\pi n)$ ,  $x_2[n] = sin(0.2\pi n)$ ,  $x_3[n] = sin(0.6\pi n)$  και  $x_4[n] = sin(0.7\pi n)$  για  $-\infty < n < \infty$ . Να ευρεθεί αν είναι περιοδικές ή όχι. Να σχεδιάσετε τις ακολουθίες με το Matlab στην περιοχή χρόνου  $n = 0, ... 40$ . Σχολιάστε αν αυτές οι ακολουθίες μπορούν να είναι δειγματοληπτημένες εκδοχές των αντίστοιχων συναρτήσεων συνεχούς χρόνου.

Απάντηση: Οι δοθείσες ακολουθίες γράφονται:

$$
x_1[n] = \sin(0.1\pi n) = \sin\left(\frac{2\pi}{20}n\right) \qquad x_2[n] = \sin(0.2\pi n) = \sin\left(\frac{2\pi}{20}2n\right)
$$

$$
x_3[n] = \sin(0.6\pi n) = \sin\left(\frac{2\pi}{20}6n\right) \qquad x_4[n] = \sin(0.7\pi n) = \sin\left(\frac{2\pi}{20}7n\right)
$$

Επομένως, οι ακολουθίες είναι περιοδικές και αρμονικά συνδεδεμένες μεταξύ τους. Ακολουθεί το πρόγραμμα Matlab για τον υπολογισμό και τη σχεδίαση των ακολουθιών:

```
n = 0:40; % Ορισμός κλίμακας χρόνου
A = 1; theta = 0; w0 = 2*pi/20; % Ορισμός παραμέτρων Α, ω0, θ
% Δημιουργία εκθετικού σήματος
x1 = A^*sin(w0^*n + theta); x2 = A^*sin(w0^*2^*n + theta)x3 = A^*sin(w0*6*n + theta); x4 = A*sin(w0*7*n + theta)% Σχεδίαση ημιτονοειδούς ακολουθίας
subplot(221); stem(n, x1); title('x1[n]'); grid on
subplot(222); stem(n, x2); title('x2[n]'); grid on
subplot(223); stem(n, x3); title('x3[n]'); grid on
subplot(224); stem(n, x4); title('x4[n]'); grid on
```
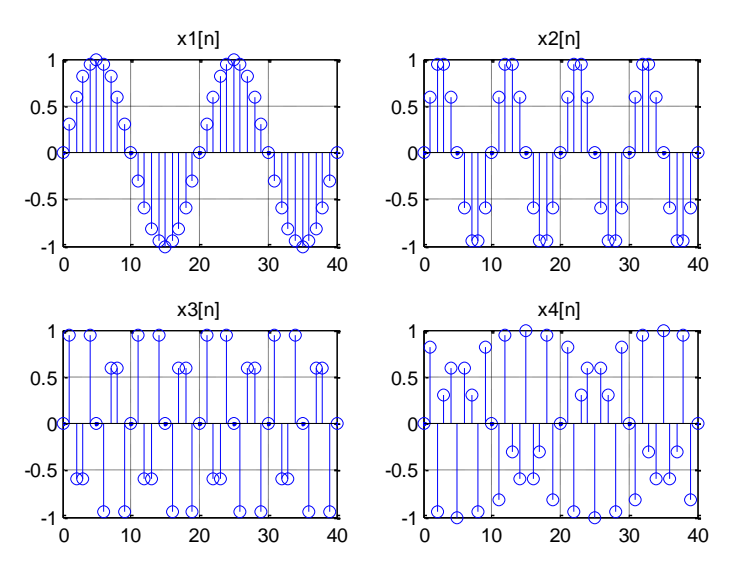

Ημιτονοειδής ακολουθία για διαφορετικές τιμές συχνότητας  $f_0$ 

Από το σχήμα παρατηρούμε ότι οι ακολουθίες  $x_1[n]$  και  $x_2[n]$  είναι οι δειγματοληπτημένες εκδοχές των αντίστοιχων συναρτήσεων συνεχούς χρόνου. Αυτό όμως δεν ισχύει για τις ακολουθίες  $x_3[n]$  και  $x_4[n]$ . Θα ήταν λάθος να υποθέσουμε ότι αυτό συμβαίνει εξαιτίας παραβίασης του κανόνα Nyquist, δηλαδή λόγω λανθασμένης συχνότητας δειγματοληψίας.

Ας εξηγήσουμε γιατί συμβαίνει αυτό: Για να λάβουμε τη διακριτή ακολουθία  $sin(\omega_0 n)$ πρέπει από τη συνάρτηση συνεχούς χρόνου  $sin(\Omega_0 t)$  να πάρουμε δείγματα με περίοδο δειγματοληψίας  $T_s = 1$  σύμφωνα με τη συνθήκη Nyquist:

$$
T_s = 1 \leq \frac{\pi}{\Omega_0}
$$

όπου  $\pi/\Omega_0$  είναι η μέγιστη επιτρεπόμενη τιμή της περιόδου δειγματοληψίας για την οποία δεν εμφανίζεται το φαινόμενο της αλλοίωσης. Για την ακολουθία  $x_3[n] = sin(0.6\pi n) = sin(0.6\pi t)|_{t=nT_s=n}$  όταν  $T_s = 1$ , ισχύει:

$$
T_s = 1 \le \frac{\pi}{0.6 \pi} \approx 1,66
$$

Aντίθετα, στην περίπτωση της ακολουθίας  $x_2[n]$  έχουμε:  $x_2[n] = sin(0.2\pi n) =$  $sin(0.2\pi t)|_{t=nT_s=n}$  όταν  $T_s = 1$ , οπότε έχουμε:

$$
T_s = 1 \le \frac{\pi}{0.2 \pi} = 5
$$

Επομένως, η δημιουργία της ακολουθίας  $x_2[n]$  γίνεται λαμβάνοντας μεγαλύτερο πλήθος

δειγμάτων από τη συνάρτηση sin(0.2πt), σε σχέση με τη δημιουργία της ακολουθίας  $\mathit{x}_{3}[n]$  από τη συνάρτηση sin(0.6πt), χρησιμοποιώντας και στις δύο περιπτώσεις την ίδια περίοδο δειγματοληψίας. Αυτό έχει ως αποτέλεσμα, η ακολουθία  $x_2[n]$  να μοιάζει περισσότερο με αναλογικό ημίτονο από ότι η  $x^{}_3[n]$ , ωστόσο και στις δύο περιπτώσεις δεν προκύπτει φαινόμενο αλλοίωσης.

Προσοχή ! Η αναλογική συχνότητα Ω μεταβάλλεται στην περιοχή  $[0, \infty)$ , ενώ οι διακριτές (ψηφιακές) συχνότητες ω είναι ακτινικές και μεταβάλλονται στην περιοχή  $[0, \pi]$ . Αρνητικές συχνότητες χρειάζονται στην ανάλυση πραγματικών (real-valued) σημάτων και έτσι καταλήγουμε σε περιοχές συχνοτήτων: (α) για τα σήματα συνεχούς χρόνου:  $-\infty < \Omega < \infty$  και (β) για τα σήματα διακριτού χρόνου:  $-\pi < \omega \leq \pi$ .

## 4. Άλυτες Ασκήσεις

1. Να δημιουργήσετε και να σχεδιάστε στο Matlab τις παρακάτω ακολουθίες στη χρονική κλίμακα  $-10 \le n \le 10$ :

$$
(\alpha) x_1[n] = \delta[n+2] + 2\delta[n] - \delta[n-1] + 2\delta[n-3]
$$

$$
(\beta) x_2[n] = u[n] - u[n-1] + u[n-3] - u[n-4]
$$

$$
(\gamma) x_3[n] = e^{-n} [u[n+3] - u[n-5]]
$$

2. Να δημιουργήσετε και να σχεδιάστε στο Matlab τις παρακάτω ακολουθίες:

$$
(\alpha) x_1[n] = \cos[\pi n/3] - \sin[\pi n/12], -10 \le n \le 10
$$
  
\n
$$
(\beta) x_2[n] = e^{-n/5} \cos[\pi n/3], -10 \le n \le 10
$$
  
\n
$$
(\gamma) x_3[n] = e^{-n/5} \cos[\pi n/3] u[n] -10 \le n \le 10
$$

3. Να δημιουργήσετε στο Matlab τις παρακάτω μιγαδικές ακολουθίες και να σχεδιάσετε το πραγματικό και το φανταστικό μέρος κάθε μίας από αυτές. Θεωρήστε  $\omega_0 = \pi/6$ .

$$
(α) x1[n] = e-jω0n
$$
  
(β) x<sub>2</sub>[n] = e<sup>-jω<sub>0</sub>n</sup>[u[n] - u[n - 10]]  
(γ) x<sub>3</sub>[n] = e<sup>-jω<sub>0</sub>n</sup> cos[πn/3] [u[n] - u[n - 10]]

## ΜΕΡΟΣ Β' - Μετασχηματισμοί και Παράμετροι Σημάτων Διακριτού Χρόνου

## 1. Σκοπός της Άσκησης

Σκοπός αυτής της εργαστηριακής άσκησης είναι η εξοικείωση με τους μετασχηματισμούς της ανεξάρτητης μεταβλητής σημάτων διακριτού χρόνου καθώς και με τον υπολογισμό της ενέργειας και της ισχύος των σημάτων διακριτού χρόνου.

#### 2. Προαπαιτούμενα

Για την επιτυχή υλοποίηση της άσκησης είναι απαραίτητη η μελέτη της διάλεξης 2 της θεωρίας.

#### 3. Μετασχηματισμοί της ανεξάρτητης μεταβλητής και υπολογισμός παραμέτρων σημάτων διακριτού χρόνου στο Matlab

#### *Παράδειγμα 1 – Δημιουργία και σχεδιασμός περιοδικών σημάτων*

Διερευνήστε αν οι παρακάτω ακολουθίες είναι περιοδικές και σε θετική περίπτωση να υπολογίσετε τη θεμελιώδη περίοδό τους. Να σχεδιάσετε στο Matlab τις ακολουθίες για  $n = 0, ..., 60.$ 

$$
(\alpha) x_1[n] = \cos(0.25\pi n)
$$

(β)  $x_2[n] = sin(\pi + 0.5n)$ 

(γ)  $x_3[n] = e^{jn\pi n/8} \cos(\pi n/11)$ 

 $A\pi\alpha\gamma\tau\eta\sigma\eta$ : (α) Επειδή 0.25  $\pi = \pi/4$  και ισχύει  $cos(\pi n/4) = cos(\pi(n + 8)/4)$ , προκύπτει ότι το  $x_1[n]$  είναι περιοδικό με θεμελιώδη περίοδο  $N_1 = 8$ .

(β) Για να είναι περιοδικό το  $x_2[n]$  πρέπει να βρεθεί μία τιμή Ν, τέτοια ώστε να ικανοποιείται η σχέση  $sin(\pi + 0.5n) = sin(\pi + 0.5(n + N))$ . Η συνάρτηση sin() είναι περιοδική με περίοδο 2π. Η ποσότητα 0.5 πρέπει να είναι ακέραιο πολλαπλάσιο του 2π. Επειδή το π είναι άρρητος αριθμός, δεν υπάρχει καμία ακέραια τιμή του Ν ώστε να επαληθεύεται η ισότητα. Άρα, το  $x_2[n]$  είναι μη-περιοδικό.

(γ) Το σήμα  $x_3[n]$  είναι γινόμενο των ακολουθιών  $e^{j\pi n/8}$  και  $cos(\pi n/11)$ . Και οι δύο ακολουθίες είναι περιοδικές, με περιόδους  $N_1 = 16$  και  $N_2 = 22$ , αντίστοιχα. Άρα και το γινόμενο  $x_{3}[n]$  είναι περιοδικό με περίοδο  $N_{3}$  :

$$
N_3 = \frac{16.22}{MK\Delta(16, 22)} = \frac{352}{2} = 176
$$

Ακολουθεί επίλυση στο Matlab:

```
n = 0:60; % Ορισμός κλίμακας χρόνου
% Δημιουργία σημάτων
x1 = cos(\theta.25*pi*n);x2 = sin(pi+0.5*n);x3 = exp(j * pi * n / 8) .* cos(p i * n / 11);
```

```
% Σχεδίαση σημάτων
```

```
subplot(311); stem(n,x1); grid on; title('x1[n]')subplot(312); stem(n,x2); grid on; title(x2[n]')
subplot(313); stem(n,x3); grid on; title('x3[n]')
```
Λαμβάνουμε τα αποτελέσματα:

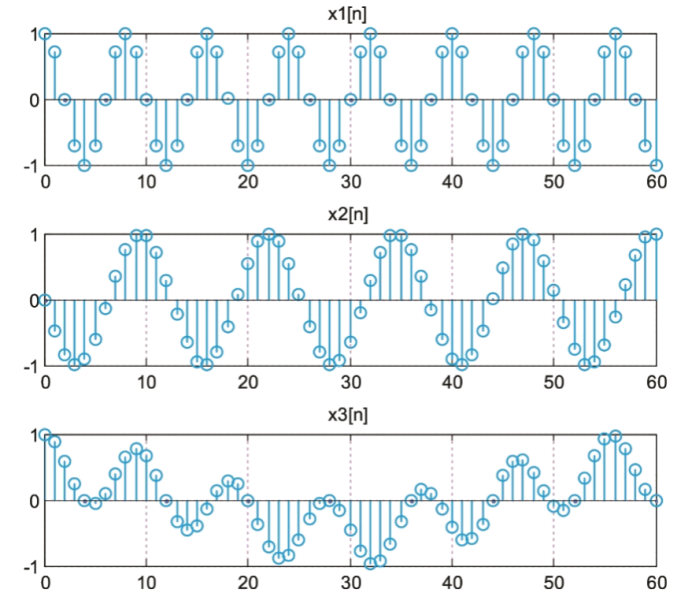

(α)  $x_1[n] = cos(0.25\pi n)$ , (β)  $x_2[n] = sin(\pi + 0.5n)$ , (γ) $x_3[n] = e^{j\pi n/8} cos(\pi n/11)$ 

#### *Παράδειγμα 2 – Υπολογισμός άρτιου και περιττού μέρους*

Να βρείτε και να σχεδιάσετε το άρτιο και το περιττό μέρος του σήματος διακριτού χρόνου  $x[n] = a^n u[n]$ .

<u>Απάντηση:</u> Ακολουθεί η επίλυση με κώδικα Matlab με τιμή  $\alpha = 0.8$ :

```
\% x(n) = a^n * u(n);a = 0.8; n = [0:10]; u = [(n-0) > 0]; x = (a.^n). * u;
% Αποσύνθεση σήματος σε άρτιο και περιττό μέρος
[xe, xo, m] = evenodd(x, n);% Σχεδιασμός διαγραμμάτων
subplot(311); stem(n,x); title('\Sigmaήμα x(n) = a^n * u(n)');
axis([-10,10,0,1.5]); grid on
subplot(312); stem(m,xe); title('Άρτιο μέρος x_e[n]');
axis([-10,10,0,1.5]); grid on
subplot(313); stem(m,xo); title('Περιττό μέρος x_o[n]');
axis([-10,10,-1,1]); grid on
```
Λαμβάνουμε τα αποτελέσματα:

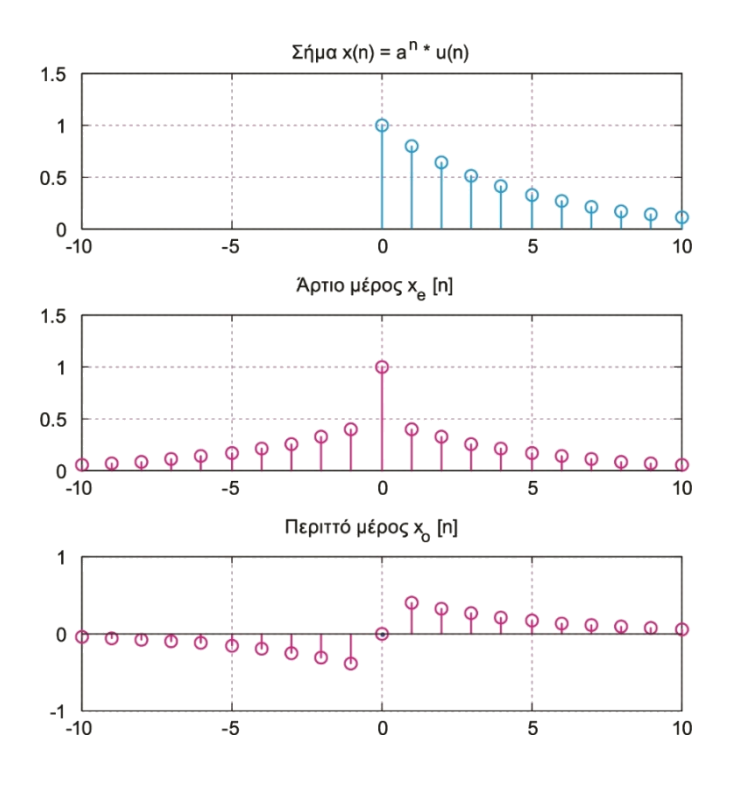

(α) Ακολουθία  $x[n] = a^n u[n]$ , (β) Άρτιο μέρος  $x_e[n]$ , (γ) Περιττό μέρος  $x_o[n]$ 

Για την αποσύνθεση του σήματος σε άρτια και περιττή συνιστώσα χρησιμοποιήσαμε τη συνάρτηση **evenodd(x,n) 2**

```
% Αποσύνθεση πραγματικού σήματος σε άρτιο και περιττό μέρος
function [xe, xo, m] = evenodd(x,n)
if any(imag(x) \sim= 0)
       error('x is not a real sequence')
end
m = -fliplr(n);
m1 = min([m, n]); m2 = max([m, n]);
m = m1 : m2;nm = n(1) - m(1);n1 = 1: length(n);
x1 = zeros(1, length(m));x1(n1+nm) = x; x = x1;
xe = 0.5*(x + fliplr(x));xo = 0.5*(x - fliplr(x));
```
#### *Παράδειγμα 3 – Μετασχηματισμοί της ανεξάρτητης μεταβλητής*

 $\Delta$ ίνεται το σήμα  $x[n] = [4 - n][u[n] - u[n - 4]]$ . Να σχεδιάσετε τα σήματα:

<sup>&</sup>lt;u>.</u> <sup>2</sup> Ingle V.K, Proakis J.G., «Digital Signal Processing using MATLAB», Brooks Cole, 2000.

- (a)  $y_1[n] = x[2 n] = x[-n (-2)]$
- (β)  $y_2[n] = x[2n 1]$
- (γ)  $y_3[n] = x[6 2n]$

Ακολουθεί επίλυση στο Matlab:

```
n = -11:11; % Ορισμός κλίμακας χρόνου
A=-3; B=8; C=0; D=4.5; % Όρια σχεδίασης αξόνων
u = zeros(1,length(n)); u(1,12:16) = 1; % Δημιουργία παλμού u[n]-u[n-4]
x = (4-n).*u; % Δημιουργία x[n] 
% Δημιουργία y1[n] = x[2-n]
[y1, n] = sigfold(x, n);
[y1, m1] = sigshift(y1, n, 2);
% Δημιουργία y2[n] = x[2n-1]
[y2a, m2a] = sigshift(x, n, 1);
y2 = downsample(y2a, 2); m2 = downsample(m2a, 2);% Δημιουργία y3[n] = x[6-2n]
[y3a, m3a] = sigshift(x, n, -6)[y3b, m3b] = sigfold(y3a, m3a);y3 = downsample(y3b, 2); m3 = downsample(m3b, 2);% Σχεδιασμός σχημάτων
figure(1); subplot(121); stem(n, x); grid on;
axis([A B C D]); title((\alpha) x[n]')
subplot(122); stem(m1, y1); grid on;
axis([A B C D]); title('(β) y1[n] = x[2-n]')
figure(2); subplot(121); stem(m2a, y2a); grid on;
axis([A B C D]); title('(\gamma) x[n-1]')
subplot(122); stem(m2, y2); grid on;
axis([A B C D]); title('(δ) y2[n] = x[2n-1]')
figure(3); subplot(121); stem(m3b, y3b); grid on;
axis([A \ B \ C \ D]); title ('(\epsilon) \ x[6-n]')subplot(122); stem(m3, y3); grid on;
axis([A B C D]); title ('(στ) y3[n] = x[6-2n]')
```
Λαμβάνουμε τα αποτελέσματα:

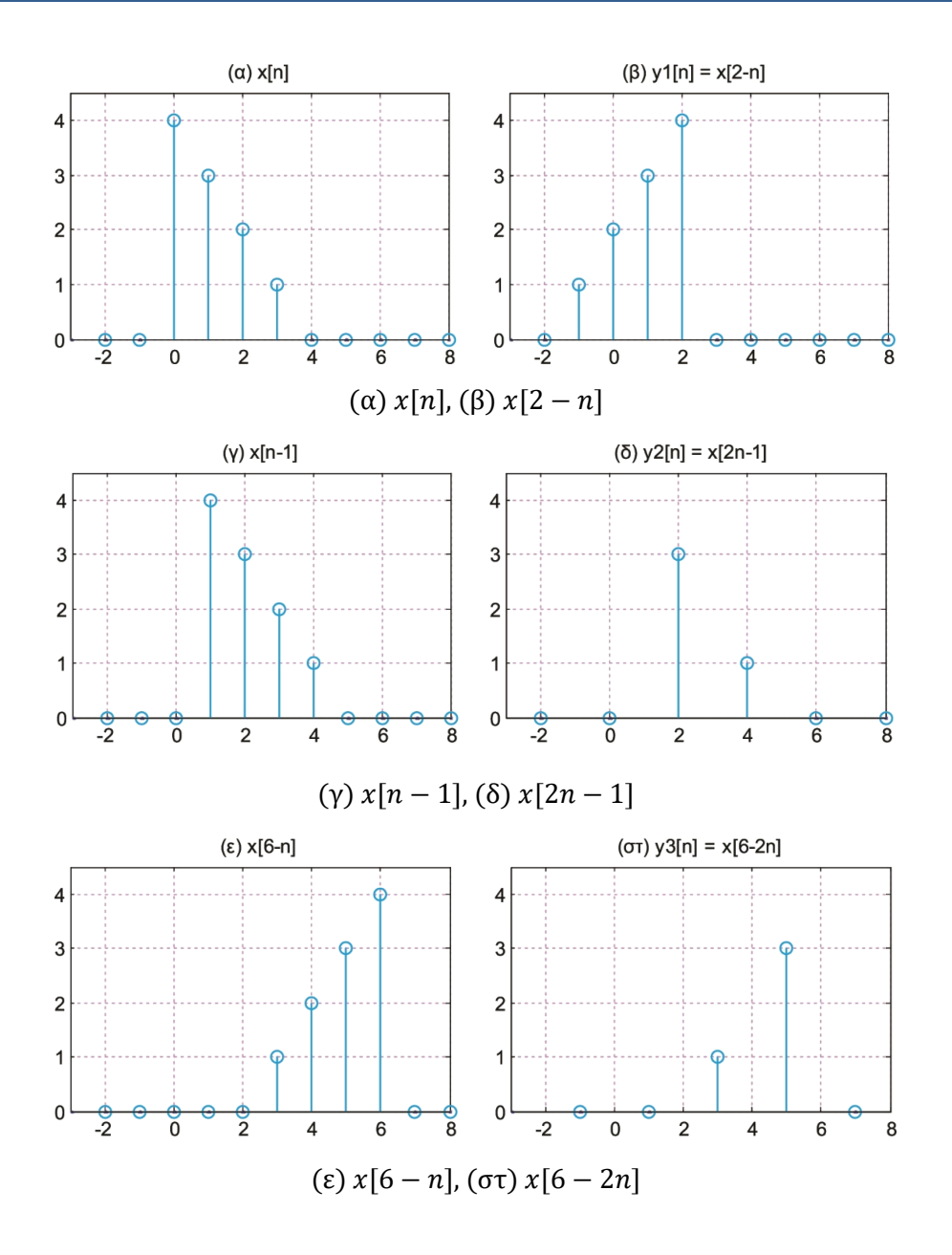

Χρησιμοποιήθηκαν οι συναρτήσεις **sigfold()** και **sigshift()**<sup>3</sup>.

```
function [y,n] = sigfold(x,n)% y(n) = x(-n)% [y,n] = sigfold(x,n)y = \text{fliplr}(x); n = -\text{fliplr}(n);function [y,n] = sigshift(x,m,n0)% y(n) = x(n-n0)% [y,n] = sigshift(x,m,n0)n = m+n0; y = x;
```
<sup>&</sup>lt;u>.</u> <sup>3</sup> Ingle V.K, Proakis J.G., «Digital Signal Processing using MATLAB», Brooks Cole, 2000.

#### *Παράδειγμα 4 – Υπολογισμός μέσης ισχύος*

Να προσδιορίσετε τη μέση ισχύ του περιοδικού σήματος διακριτού χρόνου:

$$
x[n] = \cos(\pi n/10 + \pi/3)
$$

Απάντηση: Επειδή το δοθέν σήμα είναι περιοδικό αρκεί να υπολογίσουμε την μέση ισχύ σε μία περίοδο. Γράφουμε τον ακόλουθο κώδικα Matlab:

```
n = 0:100000; N = length(n);x = cos(pi*n/10 + pi/3); % Περιοδικό σήμα x[n]
Px = sum(x.^2) / N % Μέση ισχύς (σε μεγάλη διάρκεια)
P = sum(x(1:20).^2) / (20) % Μέση ισχύς (σε μία περίοδο)
```
Αποτελέσματα:

```
Px = 0.5000
P =
```
0.5000

#### 4. Άλυτες ασκήσεις

- 1. Aν x[n] = {-1, 2, 1̂, 3, 4, -2, 3} να δημιουργήσετε και να σχεδιάσετε στο Matlab την ακολουθία y[n] = x[1 − n] − 2x[n] − x[n + 3].
- 2. Να υλοποιηθεί στο Matlab υποδειγματοληψία με συντελεστή 4 στις παρακάτω ακολουθίες:

$$
(\alpha)\ x_1[n]=\{-\hat{1},1,-2,3,-4,0,2,-1,2,1,0,-2\}
$$

 $(\beta)$  x<sub>2</sub>[n] = cos[0.25  $\pi$ n], -40  $\leq$  n  $\leq$  40

Σε κάθε περίπτωση να σχεδιαστεί η αρχική ακολουθία και αυτή που προκύπτει από την υποδειγματοληψία.

3. Να προσδιορίσετε τη μέση ισχύ των ακόλουθων σημάτων διακριτού χρόνου:

$$
x_1[n] = 2 \sin(0.1 \pi n + \pi/6)
$$
  

$$
x_2[n] = 2 \cos(0.1 3.2 n + \pi/6)
$$

Να σχεδιάσετε τις γραφικές παραστάσεις των σημάτων για χρόνο 0 ≤ n ≤ 40.